Bugs & Wish list

Adding related item in related-to field does not display in the email notification | Tiki Wiki CMS Groupware :: Development

[Adding related item in related-to field does not display in the email notification](https://dev.tiki.org/item6892-Adding-related-item-in-related-to-field-does-not-display-in-the-email-notification)

Status

● Open

Subject

Adding related item in related-to field does not display in the email notification

Version

18.x

19.x

Category

- Dogfood on a \*.tiki.org site
- Consistency

Feature

**Trackers** 

Watch (email notifications of changes)

Resolution status

New

Submitted by

luciash d' being

### Lastmod by

luciash d' being

## Rating

# ★★11★★★★11★★★★11★★★★11★★★★11★★ (0) @

### Description

When someone changes the Related-to field here I receive email notification like this:

```
Item Modification
Tracker:
    Bugs & Wish list
Item:
    6887 WSOD (again) on tiki.org forum thread link
View the tracker item at:
         https://dev.tiki.org/item6887-WSOD-again-on-tiki-org-forum-thread-link
Author: luciash d' being
Date: 01 Nov 18 11:51 CET
Status: Open
----------
----------
```
I added the related tracker item to the Related-to field on <https://dev.tiki.org/item6887-WSOD-again-on-tiki-org-forum-thread-link> As you can see it does not report the change on that field at all.

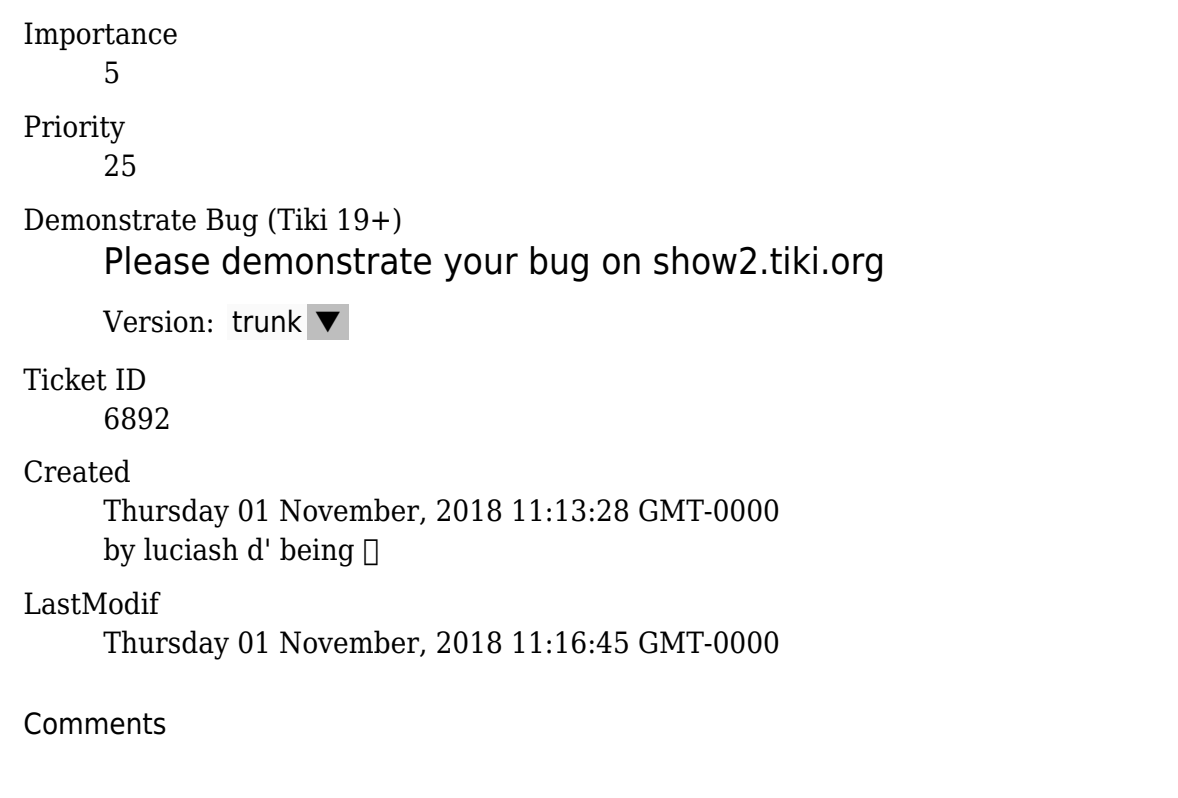

#### Attachments

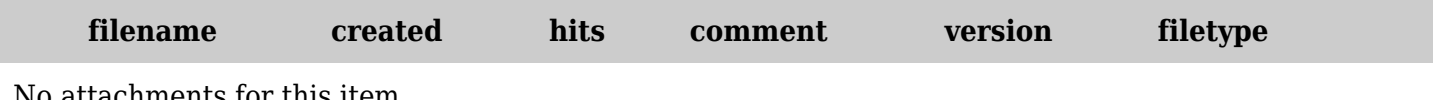

No attachments for this item

The original document is available at

[https://dev.tiki.org/item6892-Adding-related-item-in-related-to-field-does-not-display-in-the-email-notificati](https://dev.tiki.org/item6892-Adding-related-item-in-related-to-field-does-not-display-in-the-email-notification) [on](https://dev.tiki.org/item6892-Adding-related-item-in-related-to-field-does-not-display-in-the-email-notification)